# **Einsatz des Computers im Geographieunterricht**

Autor(en): **Brassel, Kurt**

Objekttyp: **Article**

Zeitschrift: **Geographica Helvetica : schweizerische Zeitschrift für Geographie = Swiss journal of geography = revue suisse de géographie = rivista svizzera di geografia**

Band (Jahr): **26 (1971)**

Heft 4

PDF erstellt am: **05.07.2024**

Persistenter Link: <https://doi.org/10.5169/seals-50748>

#### **Nutzungsbedingungen**

Die ETH-Bibliothek ist Anbieterin der digitalisierten Zeitschriften. Sie besitzt keine Urheberrechte an den Inhalten der Zeitschriften. Die Rechte liegen in der Regel bei den Herausgebern. Die auf der Plattform e-periodica veröffentlichten Dokumente stehen für nicht-kommerzielle Zwecke in Lehre und Forschung sowie für die private Nutzung frei zur Verfügung. Einzelne Dateien oder Ausdrucke aus diesem Angebot können zusammen mit diesen Nutzungsbedingungen und den korrekten Herkunftsbezeichnungen weitergegeben werden.

Das Veröffentlichen von Bildern in Print- und Online-Publikationen ist nur mit vorheriger Genehmigung der Rechteinhaber erlaubt. Die systematische Speicherung von Teilen des elektronischen Angebots auf anderen Servern bedarf ebenfalls des schriftlichen Einverständnisses der Rechteinhaber.

### **Haftungsausschluss**

Alle Angaben erfolgen ohne Gewähr für Vollständigkeit oder Richtigkeit. Es wird keine Haftung übernommen für Schäden durch die Verwendung von Informationen aus diesem Online-Angebot oder durch das Fehlen von Informationen. Dies gilt auch für Inhalte Dritter, die über dieses Angebot zugänglich sind.

Ein Dienst der ETH-Bibliothek ETH Zürich, Rämistrasse 101, 8092 Zürich, Schweiz, www.library.ethz.ch

# **http://www.e-periodica.ch**

Kurt Brassei

# Einleitung

Im Wintersemester 1970/71 wurde im Rahmen der Kartenkundeübungen des Geographischen Instider Universität Zürich erstmals der Computer als zentrales Hilfsmittel für ein Übungsbeispiel gesetzt. Da dieser Versuch gelungen ist, wollen wir hier einen Überblick über Konzeption und führung dieser Übung geben.

In weiten Kreisen fühlt man sich einerseits etwas unsicher gegenüber der elektronischen Datenverarbeitung, und andererseits werden die Rechenautowieder überschätzt. Es ist deshalb mit ein Anliegen dieses Artikels, einen Einblick in das beiten mit Computern zu geben und mögliche Arbeitsbereiche für dieses Hilfsmittel aufzuzeigen.

Sind die Voraussetzungen für die Durchführung von Übungen im vorgeschlagenen Stil vorerst leicht nur für Hochschulen gegeben, so darf doch darauf hingewiesen werden, daß auch einzelne telschulen (z. B. Zürcher Kantonsschulen) zu Computern Zugang haben und sie benützen. – Auch betreiben verschiedene kantonale Verwaltungen Datenverarbeitungsanlagen, so daß bei Bedarf eventuell auch anderen Kantonsschulen entsprechende Möglichkeiten offenstünden.

Die ursprüngliche Bedeutung des Computers liegt in der Fähigkeit, genau und rasch beliebige Berechdurchzuführen. Vermehrt findet er aber auch für andere Zwecke Anwendung, und wir haben ihn vorwiegend dazu benutzt, mit dem Schnelldrucker (Printer) statistische Karten stellen.

Das Ausdrucken von Karten mit dem Computer bringt einige Vorteile mit sich; so wird die werkliche Arbeit auf ein Minimum herabgesetzt. Außerdem bietet es die Möglichkeit, mit den dungen zu experimentieren, indem nach einem ersten Darstellungsversuch der Output begutachtet und korrigiert wird und mit geringem Aufwand wieder eine neue Karte erstellt werden kann. Liegen verschiedene Datensätze vor, so hat man die lichkeit, diese beliebig zu korrelieren und die Resultate wieder graphisch darzustellen.

Diesen Vorteilen stehen aber auch Nachteile gegenüber: Die Abbildungen aus dem Schnelldrucker sind an das rechteckige Maschennetz der positionen gebunden, und es muß mit Ungenauigkeiten in bezug auf Zwischenräume und Schwärzung gerechnet werden. Die produzierten Karten sind also in ihrer Qualität beschränkt, doch eignen sie sich unbestritten als Arbeitskarten. Ferner muß darauf hingewiesen werden, daß in solchen Übungen die handwerkliche Schulung des Kartenzeichnens dahinfällt. Demgegenüber tritt aber die gedankliche Arbeit in den Vordergrund, und das Erstellen von automatisierten Darstellungen ist deshalb nicht als Ersatz, sondern vielmehr als Ergänzung der Ausbildung zu betrachten.

# Übungsgrundlagen

Beim hier gezeigten Anwendungsbeispiel handelt es sich um folgende Aufgabe:

Aus statistischen Werten der Gemeinden des Kantons Zürich soll eine Choroplethenkarte mit maxi-10 Klassen erstellt werden. Die Karte wird mit dem Computer durch Übereinanderschlagen von 0 bis 4 Signaturen ausgedruckt; die benötigten gramme sowie weitere Unterlagen liegen bereits vor (durch Assistenten vorbereitet). Die Studenten haben folgende Arbeiten durchzuführen:

- Auswahl des darzustellenden Themas
- Ablochen der statistischen Daten
- Festsetzen der Klassengrenzen
- Auswählen der Signaturen oder Signaturkombinationen für die einzelnen Klassen.

Die restlichen Arbeiten werden durch die Maschine geleistet.

In didaktischer Hinsicht werden mit dieser Übung folgende Ziele verfolgt:

- Schulung der Bearbeitung von Choroplethenkarten: Klassenbildung, Graustufenwahl, Signaturwahl
- Verwendung von Diagrammen als Hilfsmittel; Interpretation der Diagramme
- Einblick in die Grundprinzipien der Datenverarbeitung: Programme - Dateien, Erstellen eines Datensatzes, Kenntnis des Lochkartenlochers.

Die Übung baut im wesentlichen auf bereits bekannten und beschriebenen Techniken auf (s. Literatur-

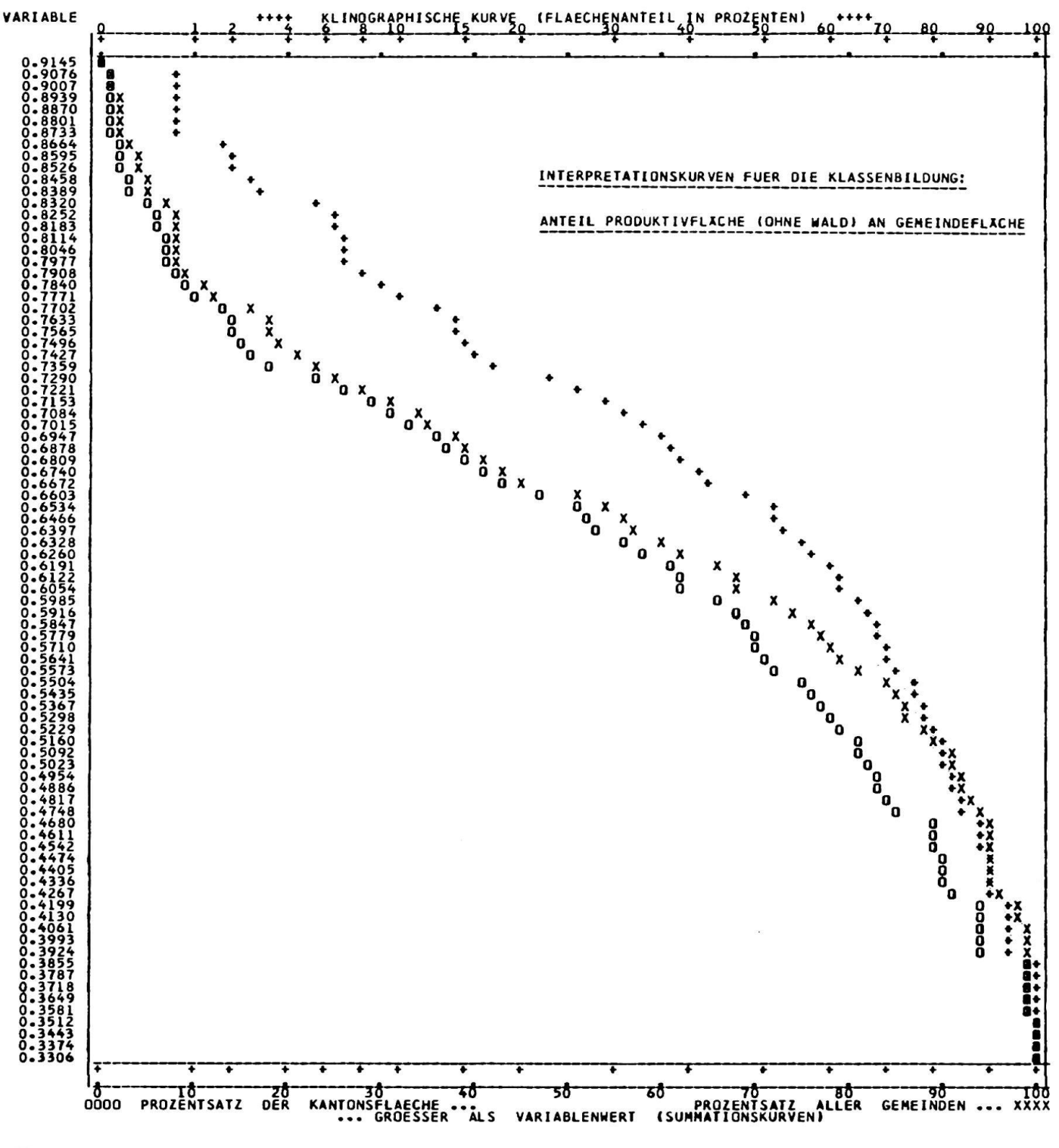

Figur 1

hinweise); es wird lediglich versucht, diese mit neuen Hilfsmitteln durchzuführen.

In Choroplethenkarten, die an statistische Einheiten gebunden sind, stellen wir die Daten (besonders geeignet sind Verhältniszahlen, zum Beispiel Dichtewerte) in einfacher Weise dar: Den Grundflächen der statistischen Zähleinheiten (Gemeinden, Bezirke) wird der entsprechende statistische Wert als dritte Dimension zugeordnet (horizontale Fläche). Damit bei der Darstellung nicht für jede statistische Einheit eine spezielle Signatur gesetzt werden muß, wird das Spektrum der statistischen Werte in eine Zahl von Klassen unterteilt und den einzelnen Klassen eine Signatur zugewiesen. Da die Klassengrenzen an beliebiger Stelle gesetzt werden können, besteht das Hauptproblem unserer Übung darin, diese Begrenzungen richtig zu setzen; also so, daß einerseits der wahre Sachverhalt nicht verfälscht wird und andererseits die Darstellung graphisch befriedigend ausfällt. Die Wahl der Klassen kann aber

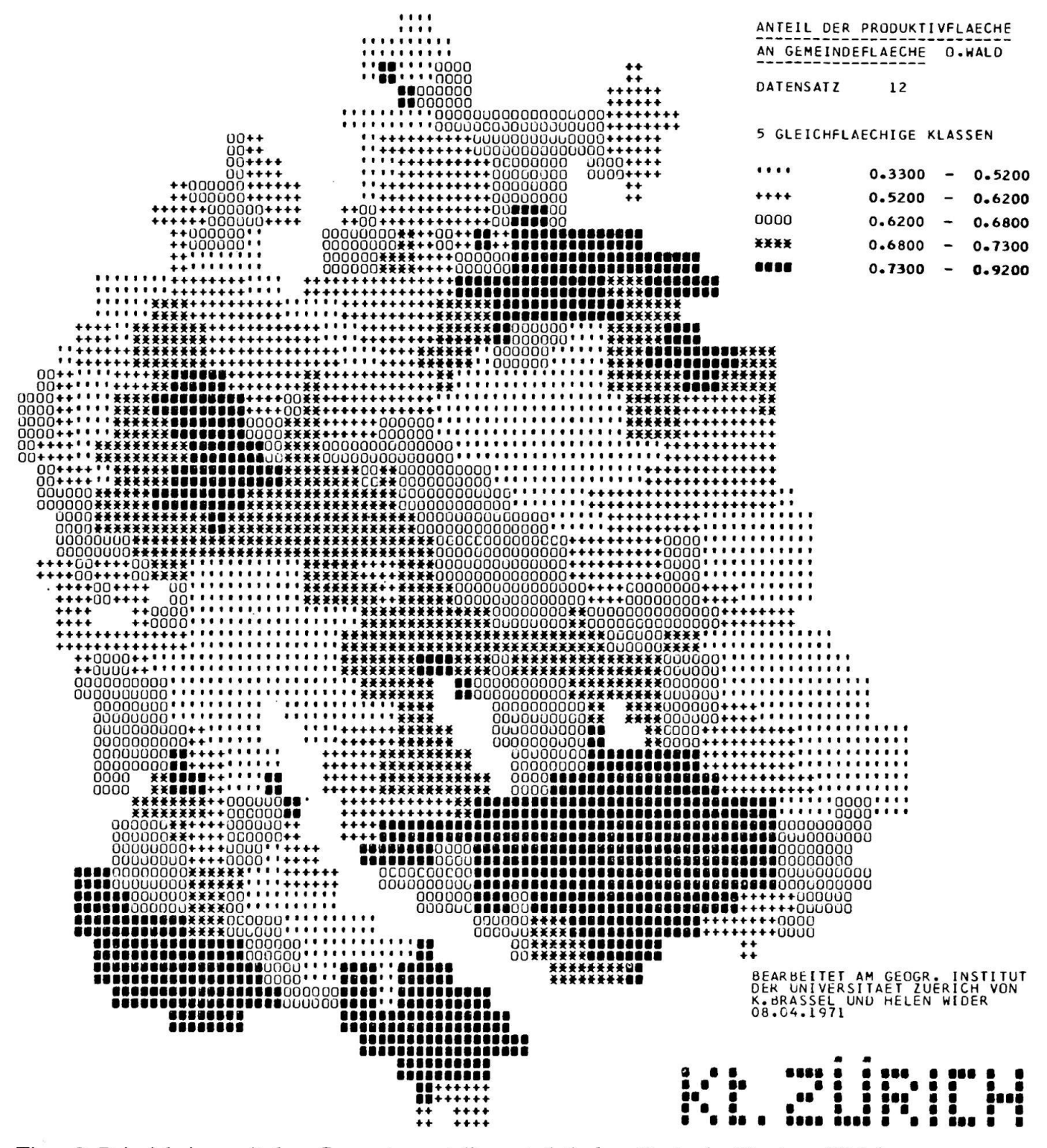

Figur 2. Beispiel einer mit dem Computer erstellten statistischen Karte des Kantons Zürich

nur dann sinnvoll erfolgen, wenn man die Häufigkeitsverteilung der Variablen über das ganze Spektrum zwischen Minimal- und Maximalwert kennt. Wir erstellen uns deshalb mit dem Computer verschiedene Interpretationskurven (Klinogramme, Verteilungskurven, s. Fig. 1), die das Setzen der Klassengrenzen erleichtern. In einem zweiten Schritt lassen wir dann den Computer eine entsprechende Karte ausdrucken (Fig. 2).

Die Computerarbeiten wurden im Rechenzentrum

der Universität Zürich auf einer IBM/360-50, die Hilfsprogramme zum Teil auf einer IBM 1620 durchgeführt.

## Durchführung der Übung

Wir haben den Ablauf der Übungen in Form eines Blockdiagramms schematisch dargestellt (s. Figur

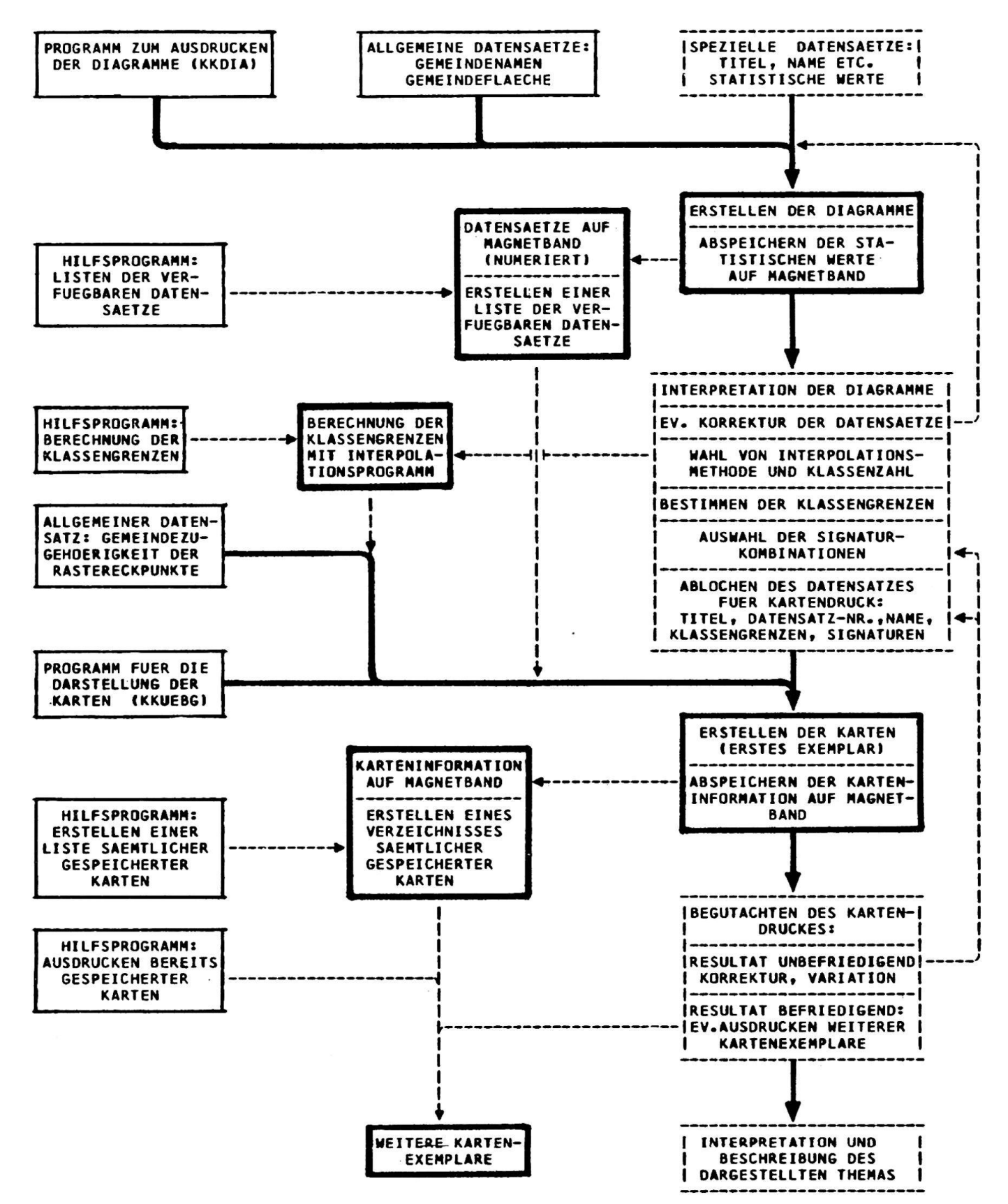

#### Figur 3. Überblick über den Übungsablauf

(fette Rahmen: Vorgänge im Computer; gestrichelte Rahmen: Bearbeitung durch Studenten; feine Umrahmung: Vorbereitungsarbeiten durch Assistenten; Pfeile: Flußrichtung, unterschieden nach Wichtigkeit)

3). Die einzelnen Kästchen stellen Arbeitsschritte dar, wobei der Gesamtablauf im wesentlichen von oben nach unten verläuft. Aus der Umrandung wird ersichtlich, durch wen die entsprechende Handlung ausgeführt wird. Wir unterscheiden zwischen der Arbeit der Studenten, zwischen Assistenzarbeit und den Berechnungen und Manipulationen durch den Computer.

Als eigentliche Übungsvorbereitung waren neben rein administrativen Belangen einige allgemeine Datensätze (rechteckiges Rasternetz über der tonsfläche, Gemeindezugehörigkeit der Rasterpunkte usw.) bereitzustellen. Ferner waren einige Programme zu entwerfen und auszutesten, nämlich die beiden Hauptprogramme KKDIA (Diagrammdarstellung) und KKUEBG (Kartendruck) sowie verschiedene Hilfsprogramme, die zur Organisation und Manipulation der Datensätze gebraucht wurden.

Die Studenten hatten vorerst je einen statistischen Datensatz abzulochen (Gemeindedaten des Kantons Zürich, 20 bzw. 40 Lochkarten; ein Lochkartenstanzer dazu steht im Geographischen Institut zur Verfügung). Die Kartenpakete der Studenten wurden eingesammelt und mit dem entsprechenden Programm in logisch richtiger Reihenfolge dem Rechenautomaten übergeben.

Für jeden eingegebenen Datensatz druckte nun der Computer ein Diagramm (Fig. 1) aus. Es sind darin eine klinographische Kurve (Legende oben:  $+$ -Signatur) sowie zwei Verteilungskurven (Legende unten) dargestellt. Die eine (X-Signatur) berücksichtigt die Gemeindezahl, sagt also aus, welcher Prozentanteil sämtlicher Zürcher Gemeinden über einem bestimmten Variablenwert liegt, wobei dieser Wert vom Maximum zum Minimum variiert wird. Die andere (O-Signatur) hält den Anteil an der samten Kantonsfläche fest, den die Gemeinden über einem jeweiligen Variablenwert ausmachen. Dasselbe gilt für die klinographische Kurve, nur basiert sie auf einer nichtlinearen Skala (näheres s. Jenks und Coulson 1963, S. 126). Die beiden genannten Kurven sind für die Interpretation, die dann von den Studenten vorgenommen wurde, von besonderer Bedeutung. Beim Setzen der Klassengrenzen kann mit ihrer Hilfe abgeschätzt werden, welcher Anteil der dargestellten Kantonsfläche in eine betreffende Klasse fällt, also mit einer stimmten Signatur versehen wird.

Die Klassen können nun nach verschiedenen terien abgegrenzt werden: Entweder legt man die Klassengrenzen auf Knickstellen der klinographischen Kurve, an Steilstufen der Verteilungskurven, oder man unterteilt die Abszisse (%-Anteil) in glei-Abschnitte (flächengleiche Klassen). Entspricht der Verlauf der Verteilungskurven dem Graph einer mathematischen Funktion (z. B. arithmetisch oder geometrisch wachsender Verlauf; s. Jenks, 1967), so können, falls Klassenzahl sowie Ober- und grenzen der Variablen bekannt sind, die Klassengrenzen berechnet werden. Für diese Berechnunwurde ein Hilfsprogramm verfertigt, das von den Studenten bei Bedarf verwendet werden konnte.

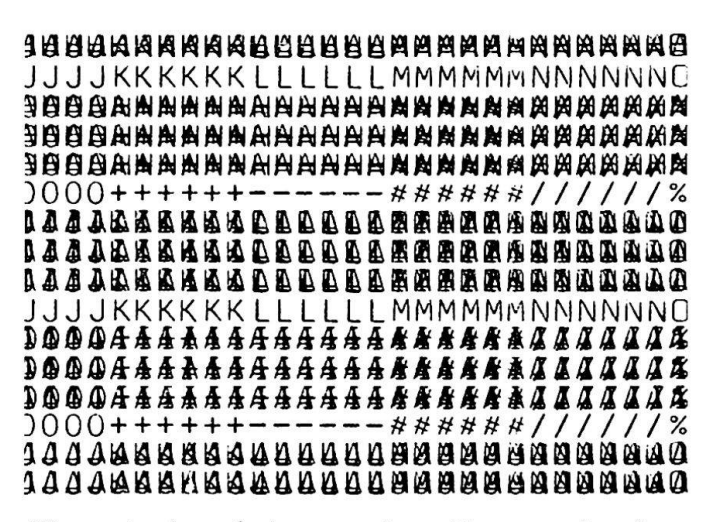

Figur 4. Ausschnitt aus dem Signaturenkatalog: Übereinanderdruck von je 3 Zeichen

Liegt die Klassenzahl vor und sind die Klassengrenzen festgelegt, so ist für jede Klasse eine Signaturkombination (0-4 Zeichen übereinander) auszuwählen. Für diese Auswahl steht ein Katalog, der 3fache Übereinanderdrucke sämtlicher möglicher Signaturen enthält (s. Fig. 4), zur Verfügung.

Ist auch diese Arbeit erledigt, so werden Titel, tensatznummer, Name, Klassengrenzen und Signaturen (total 4 Lochkarten) abgelocht und die Karten mit Hilfe des Programms KKUEBG ausgedruckt (Fig. 2). Hat sich ein Fehler eingeschlichen oder ist eine Signatur nicht sachgerecht gesetzt, so kann durch Korrektur der entsprechenden Lochkarte eine verbesserte Karte hergestellt werden. Es ist auch möglich, durch Variation der Klassenzahl oder der Klassenbildungskriterien Vergleichsreihen von Karten ausdrucken zu lassen.

Entsprechend der Aufteilung der Arbeitsschritte war der Zeitplan der Übung flexibel zu gestalten. Nach einer einführenden Orientierung und dem fänglichen Ablochen des Datensatzes hatten die Studenten rund einen Monat Zeit bis zur Abgabe von Kommentaren zum dargestellten Thema. Dabei beschränkte sich die Arbeit im wesentlichen auf Interpretation von Diagramm und Karten. Die Jobs konnten wöchentlich zweimal abgegeben werden. Anhand dieser Bedingungen war es den Studenten möglich, ohne viel handwerklichen Aufwand wohl die Kartendrucke immer wieder zu verbessern als auch die Problemstellung der Übung, die senbildung, zu vertiefen.

Um dem Leser einen Einblick in die Funktionsweise der beiden Hauptprogramme zu geben, seien am Schluß die wichtigsten Programmschritte stichwortartig zusammengestellt:

## Programm zum Ausdrucken der Diagramme (KKDIA)

- a) Einlesen der allgemeinen Daten: Gemeindenamen. Gemeindefläche usw.
- b) Einlesen der speziellen Daten: Titel, Name des Studenten, statistische Variablenwerte
- c) Modifikation und Speichern der Variablenwerte auf Magnetband
- d) Sortieren der Gemeinden nach der Größe der Variablenwerte
- e) Ausdrucken der sortierten Variablenwerte mit Gemeindenamen
- f) Berechnung der Diagrammskala in Ordinatenrichtung (s. Abb. 1) aus Maximal- und Minimalder darzustellenden Variablen und aus der Gesamthöhe des Diagramms (Zeilenzahl)
- g) Berechnung der Abszissenwerte der Kurven (Prozentanteile); für jede Diagrammzeile muß je ein Wert für die klinographische und die Verteilungskurven bestimmt werden
- h) Ausdrucken des Diagramms inklusive Titel, tensatznummer und Name
- i) Sprung zurück zu b) (Einlesen der Daten des nächsten Studenten)

# KKUEBG: Programm zum A usdrucken der Karten

- a) Einlesen der allgemeinen Daten: Gemeindezugehörigkeit der einzelnen Rasterpunkte
- b) Einlesen der speziellen Daten: Titel, Datensatz-Nr., Name des Studenten, Signaturkombinationen, Klassengrenzen; statistische Daten (ab Magnetband)
- c) Zuordnen einer Signaturkombination für jeden Rasterpunkt:

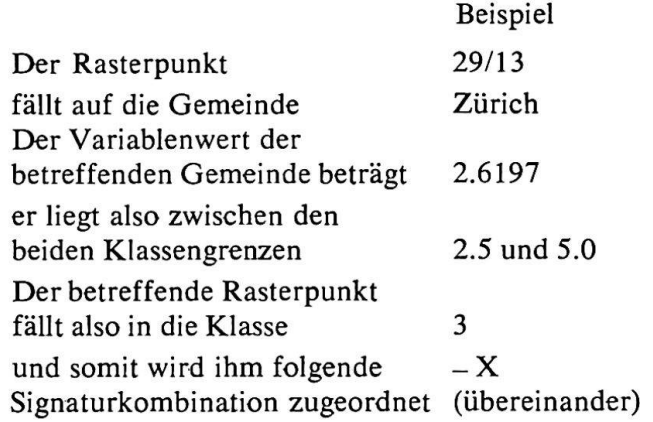

Jeder Rasterpunkt des darzustellenden Gebietes (von 1/1 bis 60/48) wird nach diesem Schema bearbeitet.

- d) Zusammenstellen der Abbildung im Hauptspeicher: Plazieren von Titel, Legende, Namen, Dausw. an logisch richtiger Stelle
- e) Ausdrucken der Karte
- f) Abspeichern des logisch geordneten Karteninhaltes auf Magnetband (für allfällige weitere Kartenexemplare)
- g) Sprung zurück zu b) (Einlesen der Daten des nächsten Studenten)

Die Datensätze werden also im Stapel eingegeben und in Serie bearbeitet. Ist in einem Datensatz eines Studenten irgendwo ein Fehler eingelocht, so gibt das Programm eine Fehlermeldung heraus und springt direkt wieder zum Ausgangspunkt b). – Für einen Durchgang des Programmes KKUEBG (Schritte b bis g) braucht die IBM/360-50 rund 90 Sekunden.

Literaturhinweise

Jenks G. und Coulson R.: Class Intervals for Statistical Maps, Int. Jahrbuch für Kartographie, III/ 1963, S. 119-134.

Jenks G. F.: The Data Model Concept in Statistical Mapping, Int. Jahrbuch für Kartographie, Band VII, S. 186-190.

Kishimoto H. und Boesch H.: Einige Bemerkungen zur kartographischen Ausbildung von Geographen, in «K+F-Kreis», 12. Jahrgang, Nr. 24, Bern, Mai 1971.

Mackay J. R.: An Analysis of Isopleth and Choropleth Class Intervals, in Econ. Geogr. 1/1955, Clark University Worcester, USA.